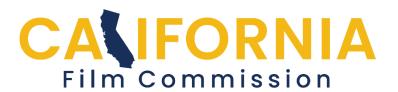

## How to Add a User to Your Application

Please follow the steps below in order to add users to existing applications. New users must create a profile first in order to access the application portal.

- 1. Go to My Applications.
- 2. Select which application you'd like to add a user to.
- 3. Under Application Summary, scroll down, select Application Options.
- 4. In Application Options screen, select Application Users.
- 5. Add the email address of the person you wish to grant access to your application.

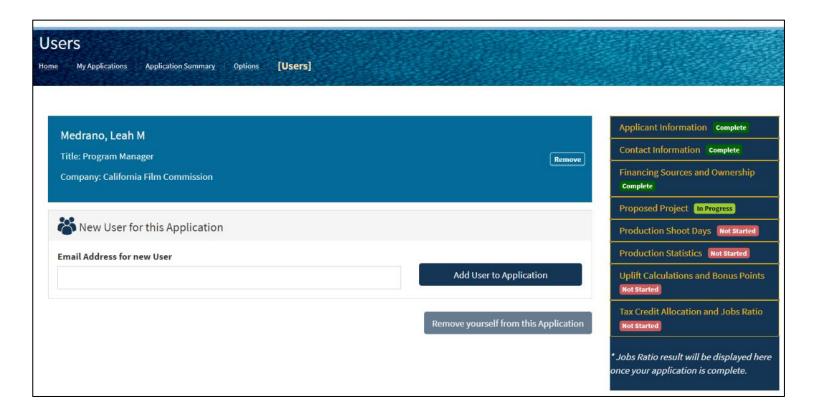